### **Managing Research Data in SQL Server**

- After VINCI creates your Research Database and provisions your source data, you are free to use those resources in service of your research. But how can you best make use of those resources? This training will cover data management techniques and tips for:
	- Designing/creating tables, views and schemas.
	- Using indices and compression.
	- Avoiding permission issues.
	- Monitoring resource usage.
	- Troubleshooting common issues.

### **In This Presentation**

#### ■ l assume you...

- …Are familiar with the basic architecture of VINCI-provisioned databases
	- **If not, check out last month's cyberseminar:** [Managing a Research Project Using VINCI Data](https://www.hsrd.research.va.gov/for_researchers/cyber_seminars/archives/video_archive.cfm?SessionID=6455&Seriesid=59)  [\(va.gov\)](https://www.hsrd.research.va.gov/for_researchers/cyber_seminars/archives/video_archive.cfm?SessionID=6455&Seriesid=59)
- …Can access and use:
	- **VINCI Workspace** cs If not: <u>VINCI\_Workspace\_User\_Guide.pdf (va.gov)</u>
	- **SQL Server Management Studio**

cs If not: [VINCI\\_Database\\_User\\_Guide.pdf \(va.gov\)](https://vincicentral.vinci.med.va.gov/Shared%20Documents/Database/VINCI_Database_User_Guide.pdf)

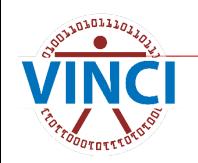

# **With Freedom Comes Responsibility**

"Freedom makes a huge requirement of every human being. With freedom comes responsibility. For the person who is unwilling to grow up, the person who does not want to carry his own weight, this is a frightening prospect." -Eleanor Roosevelt

- Once your research database has been created and provisioned with source data, it is no longer managed by VINCI – that responsibility falls to the researchers.
- Research databases make use of shared resources:
	- DB space (40 GB limit by default)
	- Processing (long running and/or excessive queries will be killed)
	- TempDB space (shared at the server level, can also lead to killed queries)

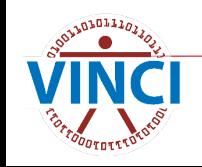

#### **The Plan**

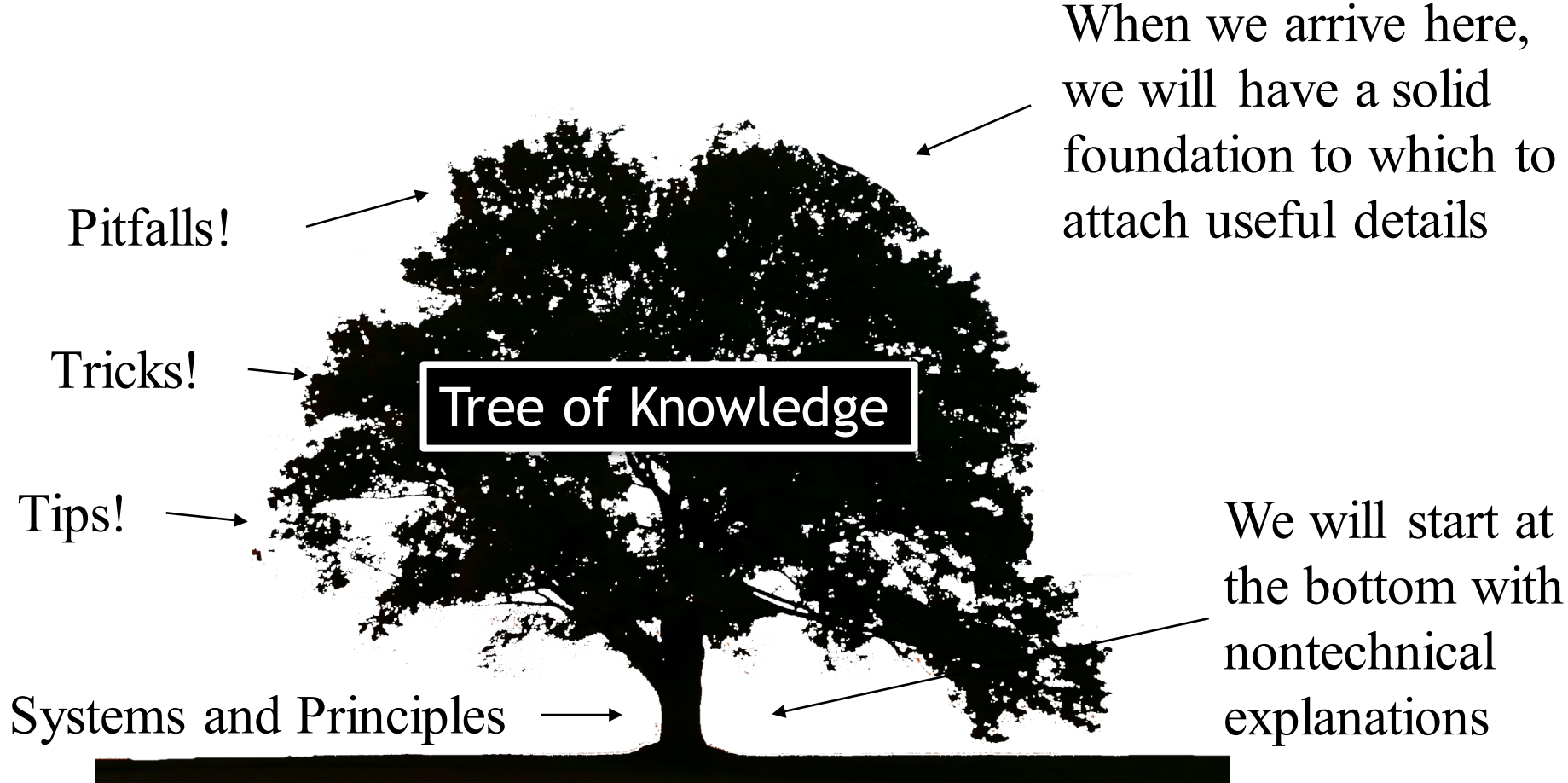

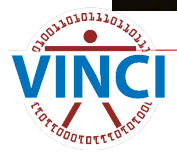

### **Database Design**

- What do you start with?
	- [Src] schema
		- Cohort tables
		- CDW fact views, pre-filtered to your cohort and time frame
	- **Access to CDW Dimensions.**
	- ~40 GB of space.
	- **Questions!**

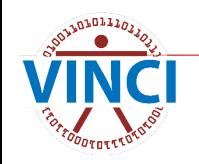

# **SQL**

- **NO VINCI provisions research data in SQL** databases
	- Someone on your team needs some SQL skill to work with that data
	- Help is available:
		- [VINCI University \(va.gov\)](https://vincicentral.vinci.med.va.gov/SitePages/VINCI_University.aspx)

And especially [VINCI Training & Office Hour \(va.gov\)](https://vincicentral.vinci.med.va.gov/SitePages/VINCI_University-VINCI_Training_&_Office_Hour.aspx)

- [Data Services & Field Support \(sharepoint.com\)](https://dvagov.sharepoint.com/sites/VHASQLOfficeHours/SitePages/SQL-Office-Hours.aspx)
- $\blacksquare$  I will assume you know SQL in this presentation

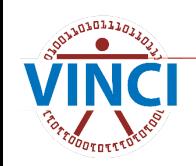

# **But I'm Not a SQL Expert!**

- Unfortunately, **someone** on your team will need some SQL skill
- $\blacksquare$  Even if you plan to access your data from an analysis platform like SAS or R, you still need to know SQL because **passthroughs** are recommended
- **For more info on accessing your SQL DBs in** SAS: [VINCI SAS/Grid \(va.gov\)](https://vincicentral.vinci.med.va.gov/SitePages/VINCI_University-SAS_Grid.aspx)
	- More tips in the appendix

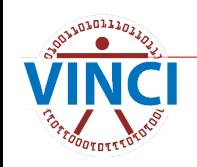

### **Let's Create Some Tables!**

- Design backwards, from your goal.
- Think about (de-)normalization.
- **Remember "one row per something"** 
	- $\bullet$  Know what the primary key (PK) is for each table you create
	- **T** You can create dimensions and fact tables
		- Dimensions are "lookups" of reference information
		- Fact tables contain records of healthcare activities

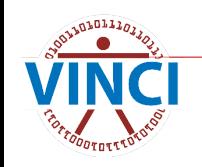

# **What Is Normalization?**

- $\blacksquare$  Normalization is an organizing principle for databases to reduce redundancy and improve integrity.
- In a nutshell:
	- Use more tables. Each table should be about one thing only – "one row per something". No other tables should contain details about that one thing.
	- Use more rows. Don't widen rows with additional columns for more of the same kind of thing.
	- Never put multiple items in the same cell.
	- More details in the appendix

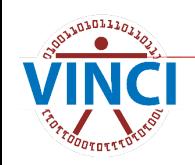

# **Normalization Principles**

#### Why normalize?

- More reusability and flexibility.
- Better integrity.
- Usually smaller space footprint.
- Usually faster queries (with good indexing and query best practices).

#### Why denormalize?

- Analysis datasets are typically "flat files" ("Flattened" = Denormalized)
- You probably want a single large table with one row per unit of analysis and columns for all variables of interest
	- Demographics or patient attribute table one row per patient
	- Facility metrics one row per healthcare system

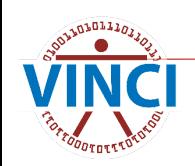

# **Table Design Tips**

- Your SQL end product should be at the level of the unit of analysis or one level more detailed
	- E.g. patient-level save a flat file with one row per patient
- Work towards your big flat file with multiple small flat files, e.g.:
	- One row per patient with demographics
	- One row per patient with procedure flags
	- One row per patient with wait time metrics
		- Join all of the above to create the final flat file

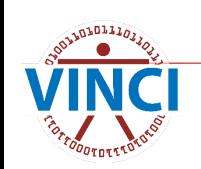

### **Denormalize Our Way to a Flat File**

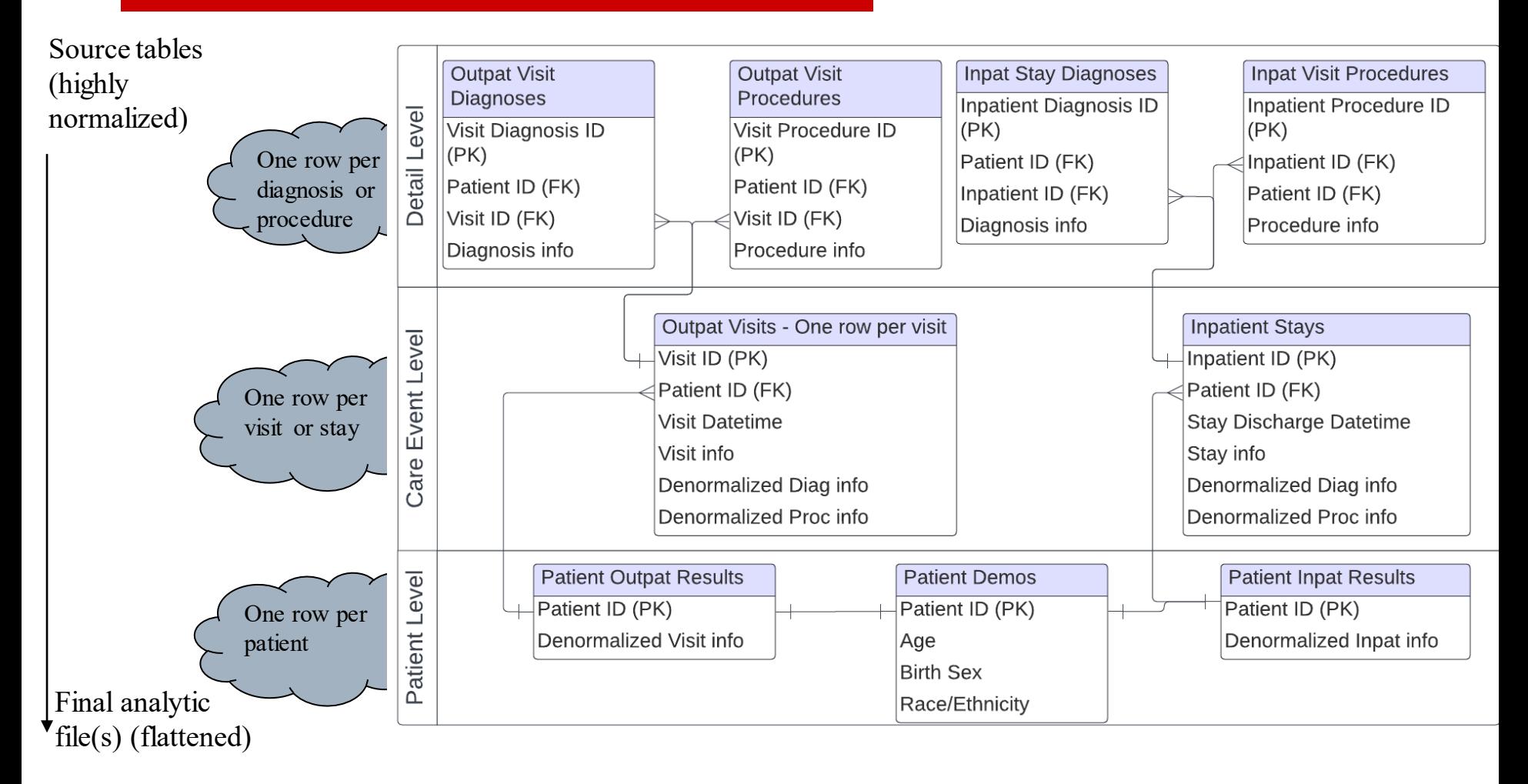

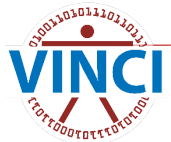

### **Bad Join Example**

"I want to connect patient visits to patient stays. I see a Patient ID in both tables. I'll simply join on that – easy peasy!"

#### select \*

from #visits as v

#### join #stays as s

on  $v$ . PatientICN =  $s$ . PatientICN

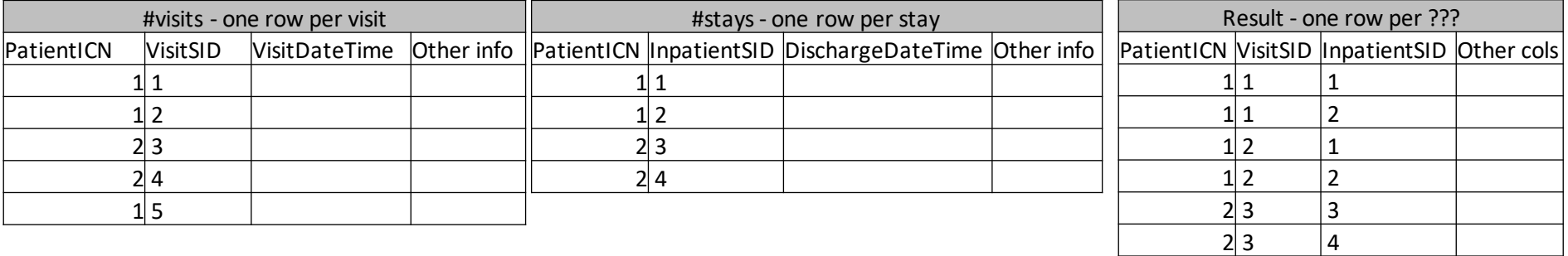

This is a many-to-many join. Do not do this.

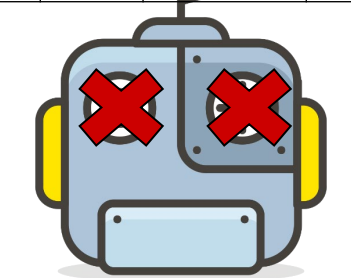

 $2|4|$   $|3$ 

 $2$  4  $1\overline{5}$  $1\overline{5}$ 

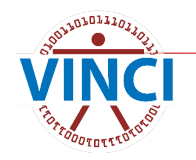

#### **Good Joins**

- At least one side needs to be a primary key
	- $\bullet$  PK = PK join is one-to-one
	- $\bullet$  PK = FK join is one-to-many
	- $\bullet$  FK = FK is many-to-many
- **Nou can use metadata to help with this in** the CDW, but you're on your own with tables you've created

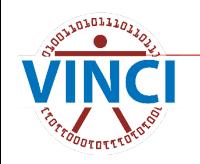

# **Denormalization Tools Example 1**

- For example, if we need to go from one row per diagnosis to one row per visit:
	- Filters
		- Pick the diagnosis listed as "primary"
	- Hierarchy
		- Pick a diagnosis based on S06.0X6A > S06.0X5A > S06.0X4A > …
	- Categorization
		- Assign the visit to a category (like on slide 20)
	- Flags
		- Set one or more flags per visit (like on slide 20)
	- Aggregation/calculation
		- Show how many distinct diagnoses appear per visit
	- Pivoting
		- Show all diagnoses using more columns
	- Combinations of the above

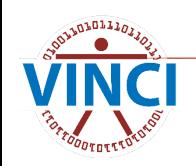

# **Denormalization Tools Example 2**

- For example, if we need to go from one row per visit to one row per patient:
	- Filters
		- **Pick the visit that fits specific criteria (e.g. a certain diagnosis,** procedure, clinic…)
	- Hierarchy
		- Pick the visit that happened in a medical center instead of a CBOC
	- Categorization
		- Assign the patient to a category (like on slide 20)
	- Flags
		- Set one or more flags per patient (like on slide 20)
	- Aggregation/calculation
		- Show the first and last visits per patient
	- Combinations of the above

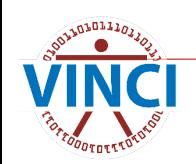

### **Denormalization Takeaways**

- Keep your end goal in mind.
- **Denormalize purposefully!** 
	- Do you have an exact flat file in mind as your goal? Will it ever need to change?

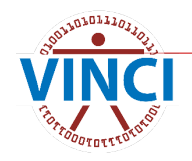

#### **A Table Creation Pitfall**

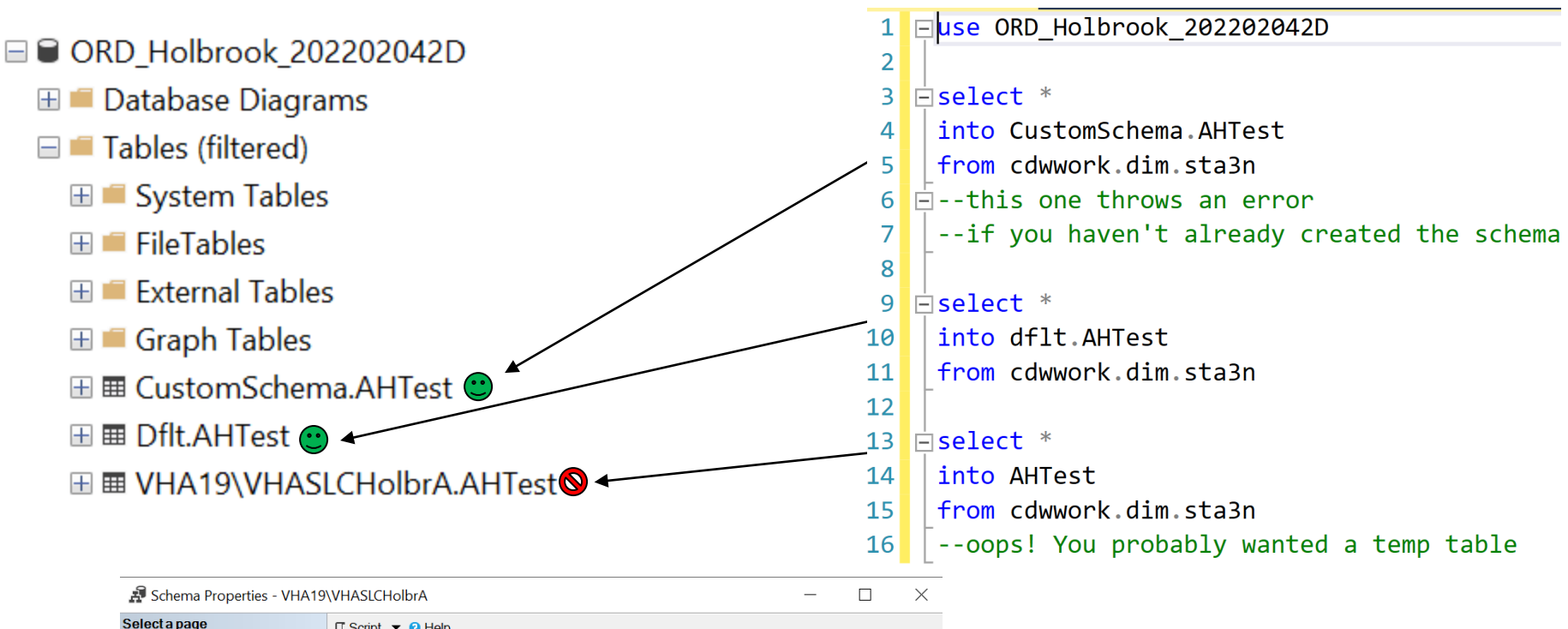

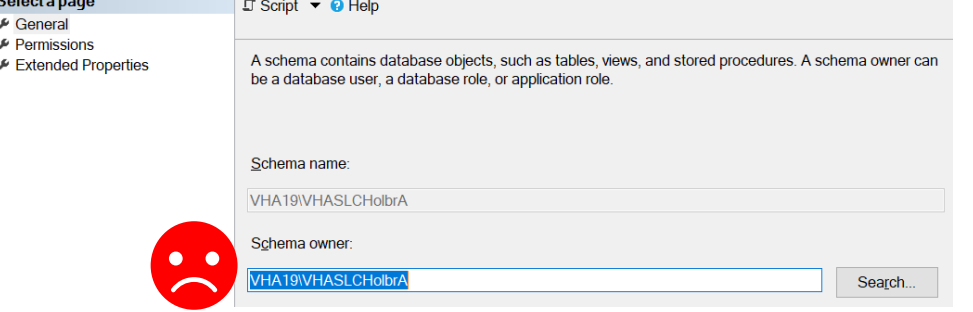

#### **Create Schemas**

- $\blacksquare$  It's not necessary. [dflt] is fine to use, but watch out. [dflt] is not the default!
	- If you don't specify a schema, SQL will create one with you as the owner. This is bad.
- **Nou** can use custom schemas.
	- Custom schemas with descriptive names can be useful.
		- For example, instead of dflt.Cohort1TBIVisits:
			- Cohort1.TBIVisits
			- TBI.Cohort1Visits

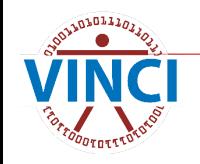

#### **How to Create a Schema**

In Object Explorer: right click on the Security folder or the Schemas subfolder in your DB:

**□ ■ ORD Holbrook 202202042D ⊞** ■ Database Diagrams **⊞** Tables (filtered)  $\blacksquare$   $\blacksquare$  Views  $\mathbb{H}$  External Resources  $\mathbb{H}$  Synonyms **⊞** Programmability **⊞** Service Broker  $\mathbf{H}$  Storage  $\Box$  Security  $\blacksquare$  Users  $\blacksquare$   $\blacksquare$  Roles ŦĹ Schemas New Schema... ⊞ ■ Asymr  $\boxplus$   $\blacksquare$  Certifid **Start PowerShell**  $\boxplus$   $\blacksquare$  Symm Reports  $\equiv$   $\blacksquare$  Alway: Refresh **⊞** ■ Datab

In SQL: create schema CustomSchema authorization uORD\_Holbrook\_202202042D

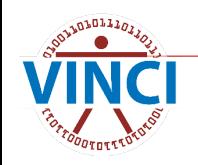

#### **Correct Schema Ownership**

#### $\Box$ Schema Properties - CustomSchema If you can't remember Select a page  $\Box$  Script  $\blacktriangleright$  **O** Help  $E$  General this, just check the owner  $\blacktriangleright$  Permissions A schema contains database objects, such as tables, views, and stored procedures. A schema owner can ► Extended Properties be a database user, a database role, or application role of your Dflt schema:Schema name: **E ■ ORD Holbrook 202202042D** CustomSchema **E Database Diagrams E** Tables (filtered) Schema owner **E** Views E External Resources uORD Holbrook 202202042D Search..  $\mathbf{H}$  Synonyms **E ■** Programmability E Service Broker **⊞** Storage **E** Security A user(group) named  $u +$ **EL EL Lisers** ⊞ ■ Roles **E** Schemas the name of your database 圖 db accessadmin **Connection** 圖 db backupoperator 圖 db datareader Server: 圖 db datawriter **VHACDWRB02** should be the schema 圖 db\_ddladmin Connection: 圖 db\_denydatareader VHA19\VHASLCHolbrA 圖 db denydatawriter 圖 db owner vi View connection properties owner. 圖 db\_securityadmin 圖 dbo 园Dflt New Schema... 圖 gl 国 IN Script Schema as **Progress** 圖 Si Policies 副 Si Ready Facets  $2S<sub>1</sub>$ **Start PowerShell** 园 sy 圖 V Reports 国 V Delete <sub>區</sub>V Refresh OK Cancel 圖 V **Properties ISLAN**

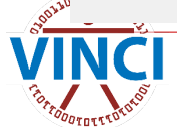

#### **Create Dimensions**

- **Nou have access to CDW dimensions.** 
	- But they contain lots of stuff you (probably) don't need…
	- AND they don't contain stuff you may very well need!

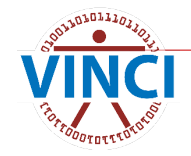

#### **Why not use CDW Dimensions Directly?**

select top 1000 \* from CDWWork.dim.ICD10 code on code.ICD10SID = descr.ICD10SID

join CDWWork.dim.ICD10DescriptionVersion descr< Just to get the description!

where ICD10Code like 'f10%'

 $-25$  columns

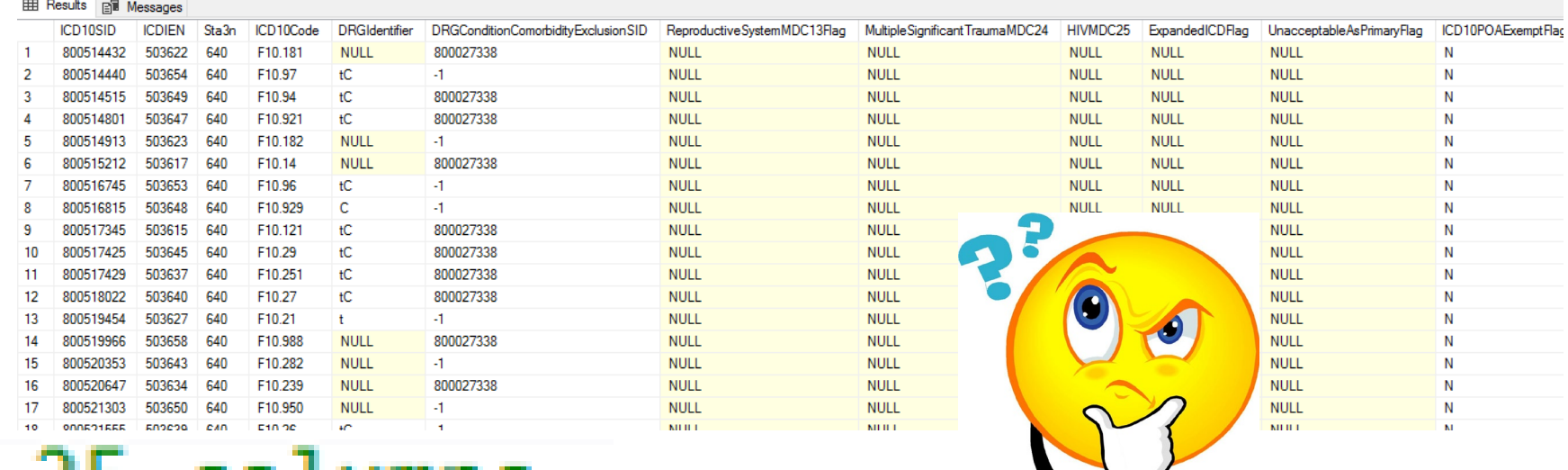

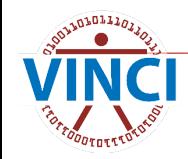

#### **Alternatively**

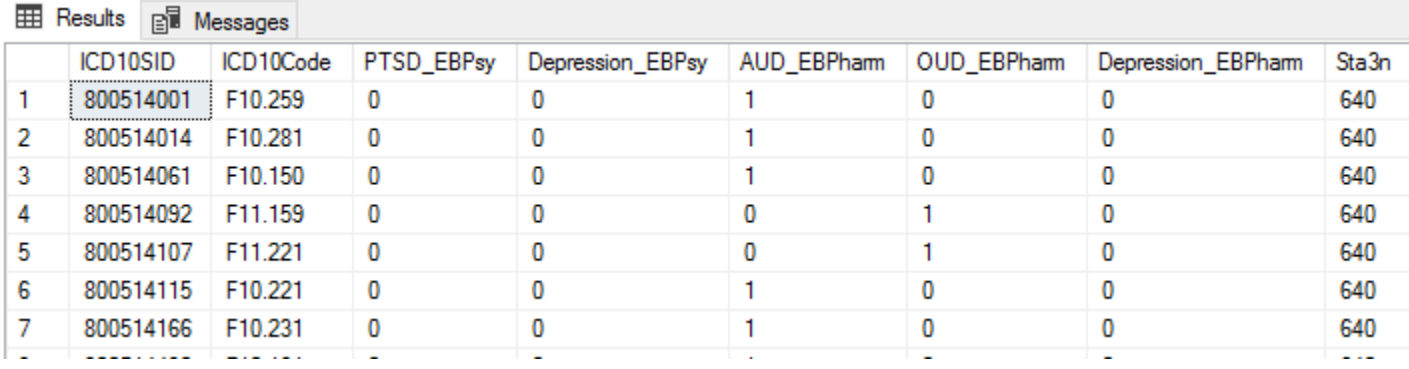

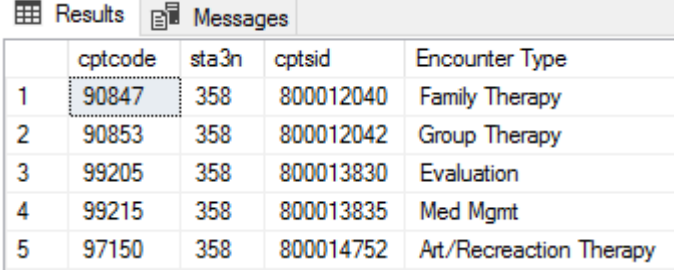

#### Less greedy AND more useful!

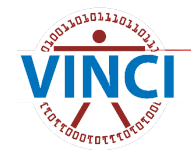

# **Tips For Creating a Dimension**

- **Remember "one row per something" and avoid** many-many joins
	- **•** In almost all cases, you want one row per distinct SID. Choose the SID that appears as a foreign key in the fact tables you will pull from.
		- One row per diagnosis ICD10SID or ICD9SID
		- One row per procedure CPTSID or ICD10ProcedureSID

Etc.

■ You should index the SID column that you will use for joins (more on this later). That SID column needs to be unique!

#### **Dimensions are Small and Easy**

If you are learning SQL as you go, start with custom dimensions BEFORE you tackle fact tables. Please.

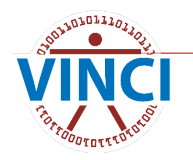

#### **Create Fact tables**

- **Denormalize purposefully.**
- Use an index.
- Use compression.
- If you're worried about space:
	- You weren't greedy, right?
	- You used compression, right?
	- Consider a view (more on this later).

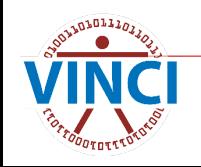

### **Index**

#### Types:

- Clustered (should always have this...)
- Columnstore (...or this, but not both)
- Nonclustered (sometimes helpful, trade space for speed)
- Spatial, XML, full text (generally don't need these)

#### Why bother?

- Space
- **Efficiency**
- **Mindfulness**

### **Clustered Index**

- **Physically orders the rows by your chosen column.**
- Great for seeking.
	- Must specify compression.
	- Mutually exclusive with columnstore index.
	- An object can only have one clustered index.
- **For example:** 
	- A dictionary has a clustered index on [Word] (asc)
	- In general, use clustered index on the PK SID for DIM tables.

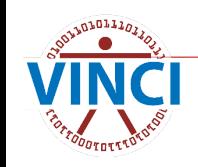

# **Clustered Columnstore Index (CCI)**

- $\blacksquare$  Physically stores columns instead of rows.
- **Great for scanning.**
- **Includes (very effective) compression.**
- **Mutually exclusive with clustered index.**
- In general, use CCI for fact tables if they're > 1M rows and a clustered index on your PK otherwise.

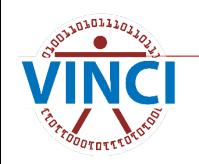

#### **Nonclustered Index**

- $\blacksquare$  Like the index in the back of a book:
	- **•** Increases the object's size.
	- Useful for columns you'll search on.
- Not usually necessary.
	- Columnstore indices already include all columns

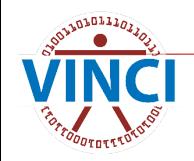

#### **Compression**

#### Row

- Shrinks columns.
- Included in page compression algorithm.
- Don't bother.

#### Page

- Looks for patterns and zeroes.
- Included (sort of) in Columnstore compression algorithm.

#### Columnstore

- Is both an index and a compression algorithm.
- Stores columns, compresses patterns heavily.
- This is the best compression algorithm, but:
	- You only get the full benefit with  $> 1$  million rows.
	- **Makes inserts and updates slow and costly.**
- More details in the appendix

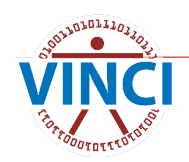

#### **Compression Example**

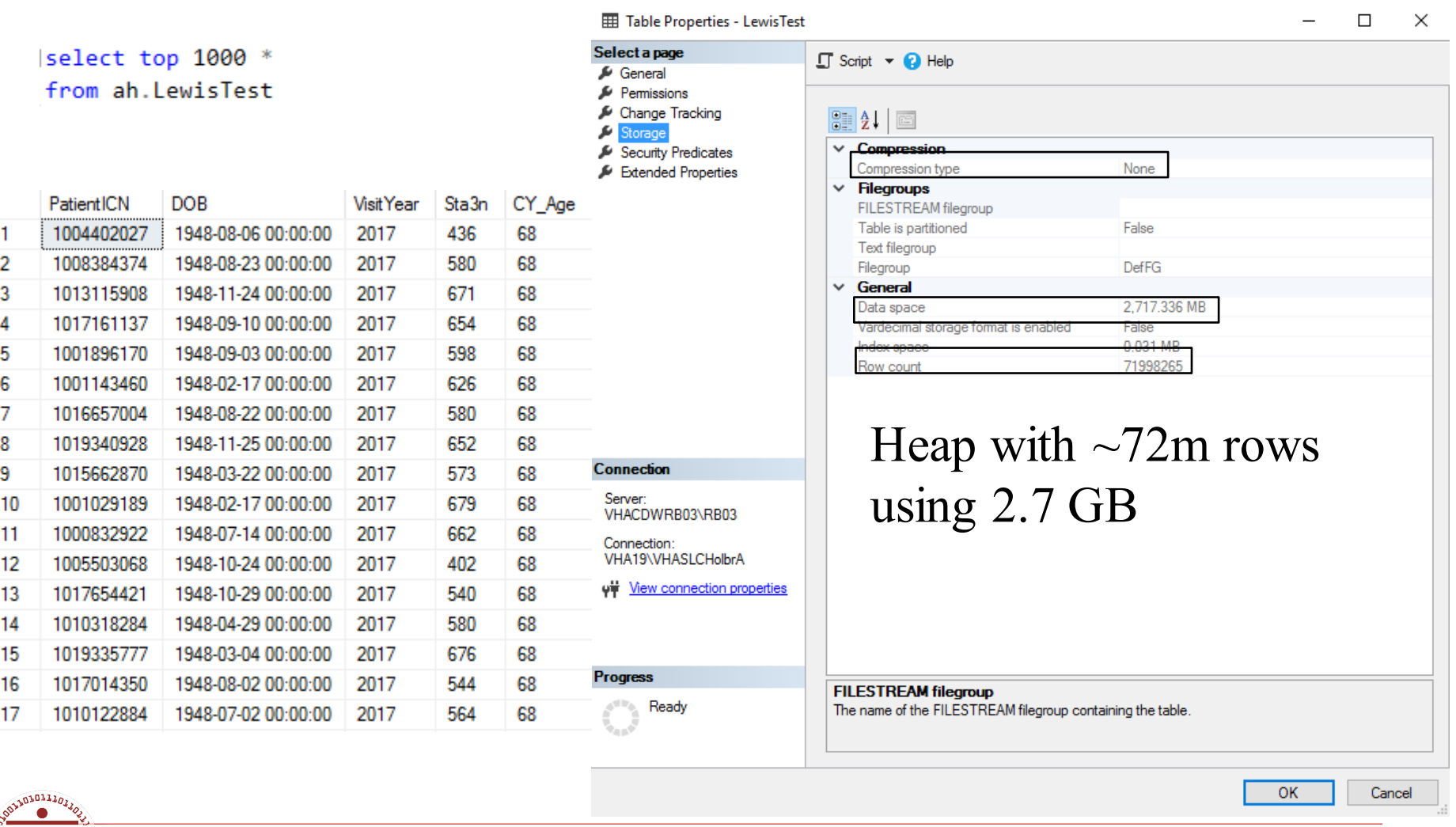

# **Wait, a Heap?**

#### Yes, a heap.

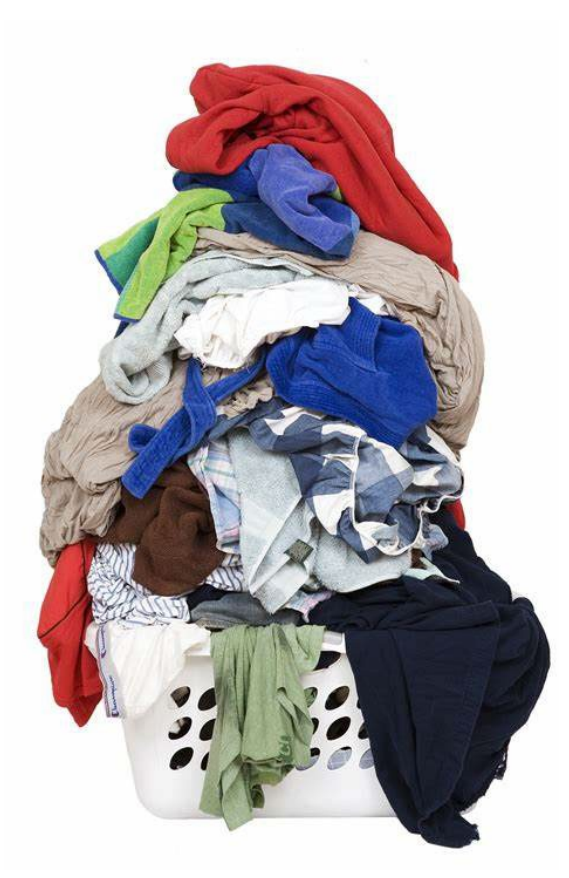

"Freedom makes a huge requirement of every human being. With freedom comes responsibility. For the person who is unwilling to grow up, the person who does not want to carry his own weight, this is a frightening prospect." -Eleanor Roosevelt

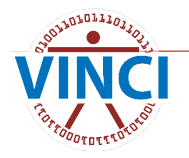

#### **Compression Example**

FACT before: heap with  $\sim$ 72m rows using 2.7 GB

- After:
	- Row: 2.3 GB
	- Page: 1.7 GB
	- Columnstore: 1.1 GB

DIM before: heap with 100k rows using 3.8 MB

- After:
	- Row: 3.2 MB
	- Page:  $2.5$  MB
	- Columnstore: 2.5 MB

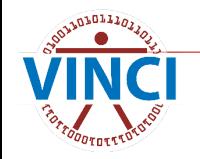

# **How About Speed?**

- **For selecting and joining, performance** depends on how the table will be used.
	- Scan: Looking at lots of rows at a time, e.g. when aggregating.
		- CCI should be faster.
	- Seek: Looking at individual rows at a time, e.g. when looking up a value.
		- Clustered index should be faster.

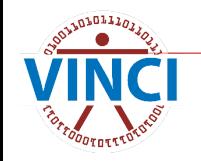

#### **How to Compress**

#### You can right-click on a table in the object explorer:

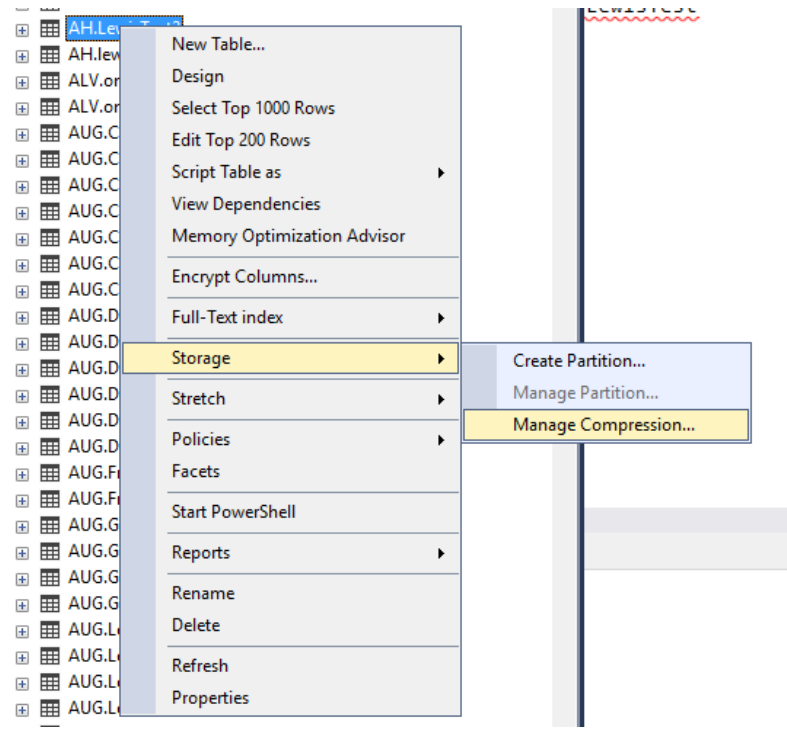

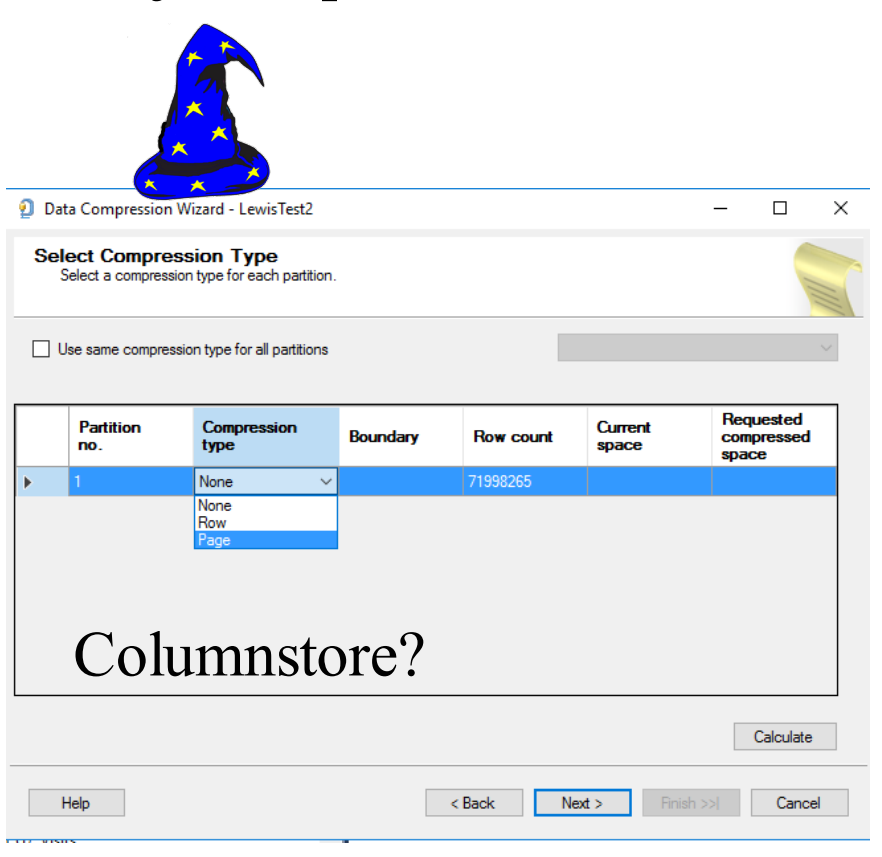

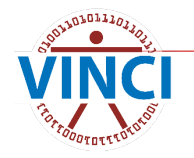

#### **How to Compress**

- **For now, columnstore compression can't be** implemented via the compression "wizard"
	- You can still do it in object explorer by browsing to the Index folder.

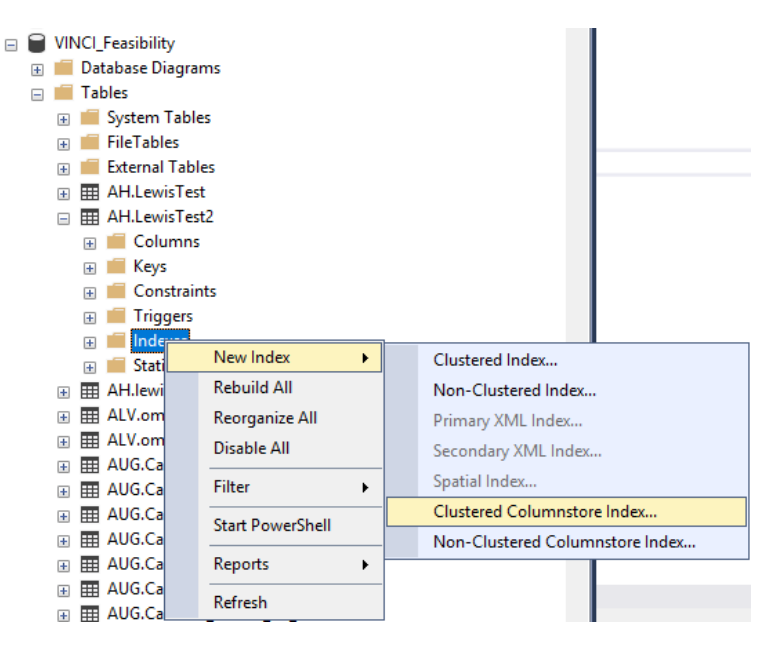

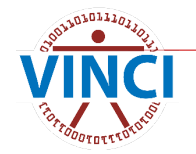

#### **How to Index**

#### You can expand a table in the object explorer and right-click on the Indexes folder:

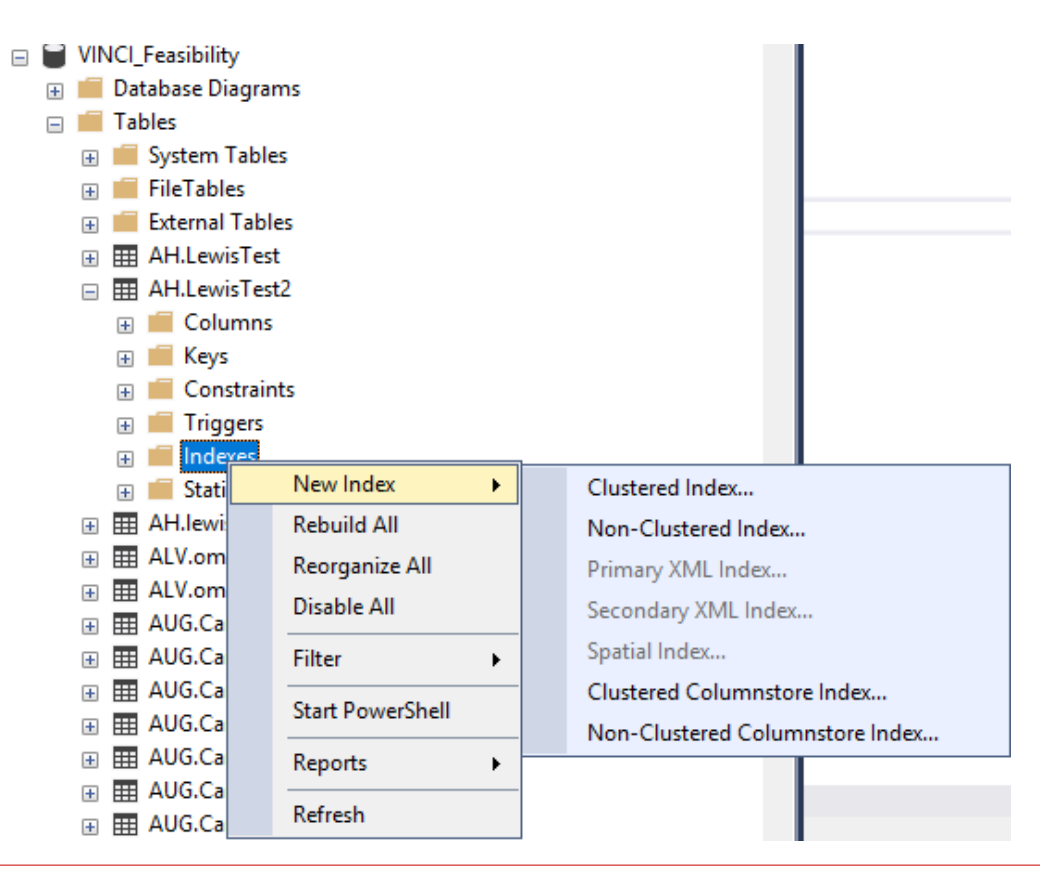

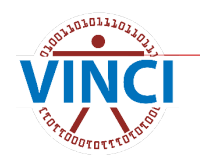

#### **How to Index/Compress**

Or, in the script, implement compression as you create the index on a table that already exists:

use ORD\_Whatever;

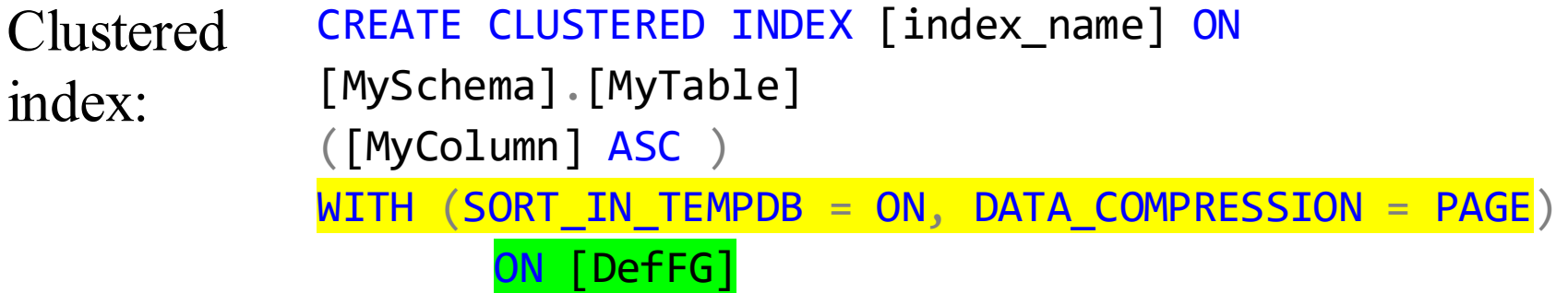

create clustered columnstore index CCI on [MySchema].[MyTable] on [DefFG]  $CCF$ 

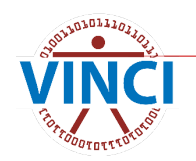

# **Sort in TempDB?**

#### WITH (SORT IN TEMPDB = ON

- Uses TempDB to create the index.
	- So you don't hit the space limit in your ORD,
	- and it should complete faster.
- Recommended by OIT if you're on any of these servers:
	- VHACDWA01
	- VHACDWA06
	- VHACDWRB01
	- VHACDWRB02
	- VHACDWRB03
	- VHACDWDWHSQL33

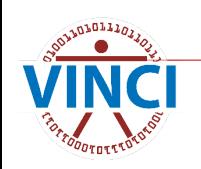

#### **Compress/Index an Object That Already Exists**

- I Index and compress an empty object OR a full one – choose one option but not both.
- $\blacksquare$  The most common practice is to create, fill, and then index/compress a table.
	- This is NOT the best practice, merely the easiest.

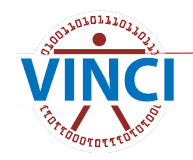

#### **Index and Compress Tables On Creation**

- $\blacksquare$  The actual best practice.
- **More complicated to do.**

```
CREATE TABLE [AH].[LewisTest4](
   [PatientICN] [varchar](50) NULL,
   [DOB] [datetime2](0) NULL,
   [VisitYear] [int] NULL,
   [Sta3n] [smallint] NOT NULL,
   [CY_Age] [int] NULL,
   index CCI Clustered Columnstore
   index idx_ICN clustered ([PatientICN] asc) with 
   (data compression = page)
)
                                           Remember, one or 
                                           the other!
```
ON [DefFG]

#### **If an Index Already Exists**

ALTER INDEX [index\_name] ON [MySchema].[MyTable] REBUILD WITH (SORT IN TEMPDB = ON, DATA COMPRESSION = PAGE)

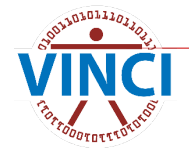

# **Which Column to Index?**

- Columns that you use to search/join.
- $\blacksquare$  The more unique, the better.
- $\blacksquare$  Don't worry about this for CCI just regular indices

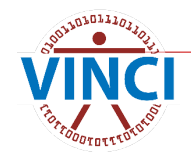

#### **Consider a View**

- $\blacksquare$  If you have a complicated query that runs reasonably fast but results in a huge table, a view is a good solution.
	- The view is basically a saved query ("View" Script" or "View Definition") masquerading as a table
	- You use it just like a table, but when SQL fetches records from it, it has to run the saved query first

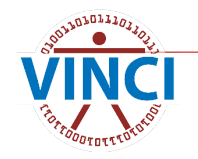

#### **Consider a View**

#### ■ Simply add "create view [view name] as" in front of your select query

You can check one of your provisioned views for the syntax:

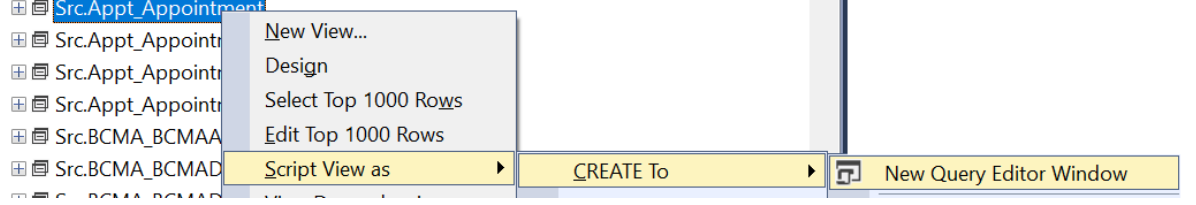

create view [Src].[Appt\_Appointment] as select

```
c.CohortName
```

```
, X.*from [CDWWork].[Appt].[Appointment] as x with (nolock)
join [Src].[CohortPatientSID] as c with (nolock)
  on c.[PatientSID] = x.[PatientSID]
where 1 = 1
```
#### **Reports**

#### **Top Tables**

#### **Sp\_report\_compression**

If you run into a permissions issue, contact **VINCI** 

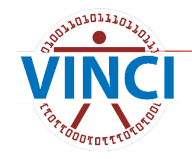

#### **Top Tables**

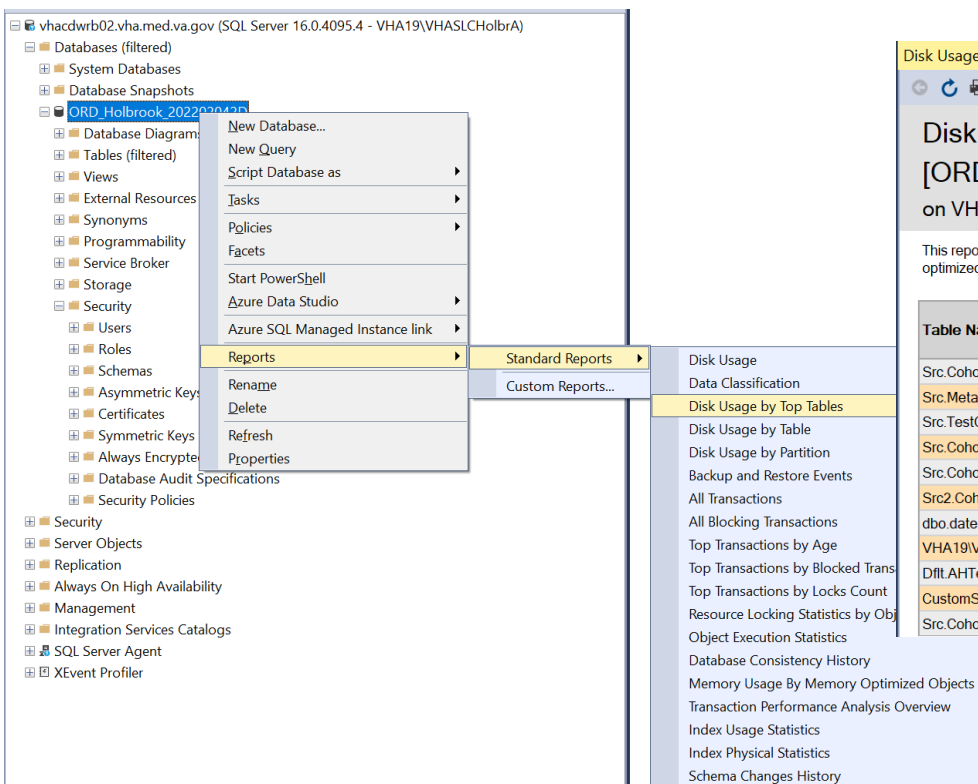

**User Statistics** 

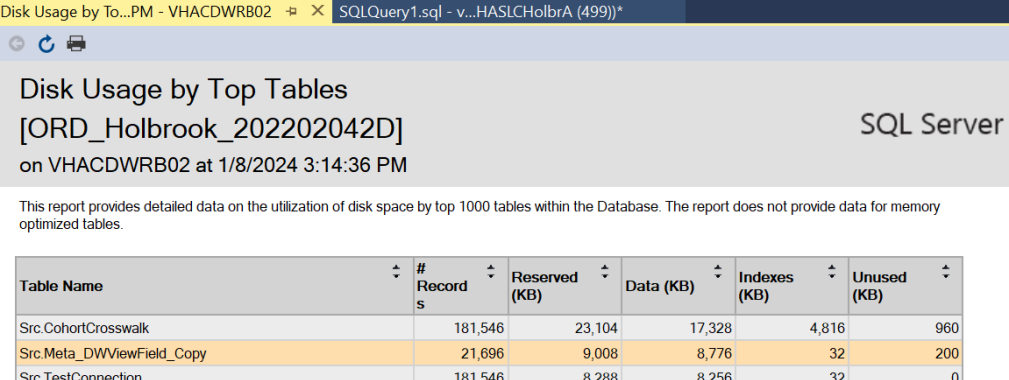

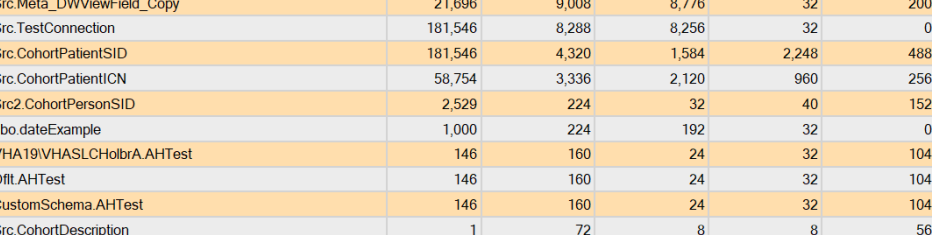

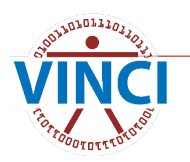

 $\div$ 

960

#### **SP\_Report\_Compression**

1 Euse ORD Holbrook 202202042D

exec sp report compression

214 %

 $\overline{2}$  $\overline{3}$ 

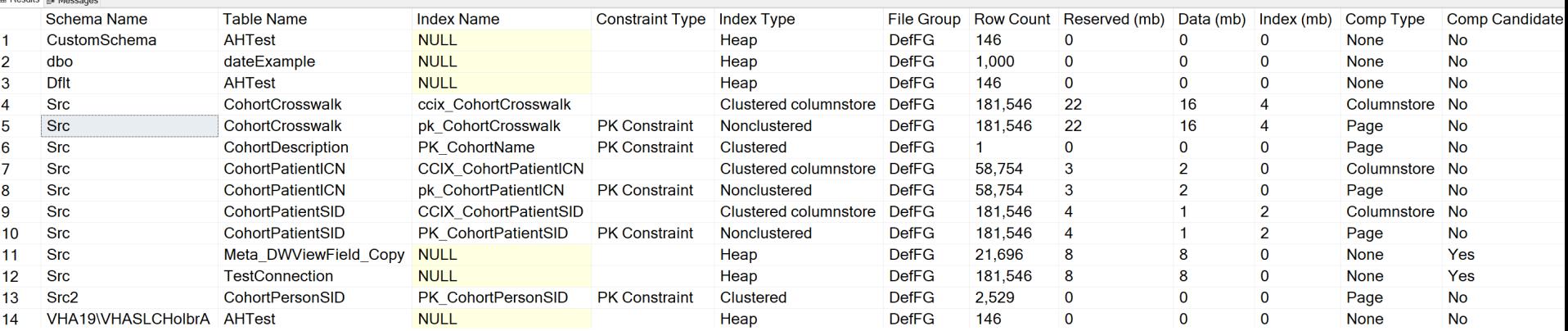

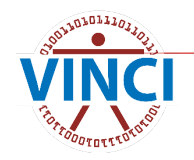

#### **Key Takeaways**

- Don't be greedy.
- **Design purposefully.**
- **Use indices and compression.**
- **Monitor your use of resources.**

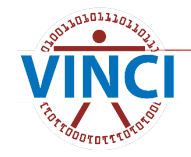

#### **Additional Resources**

- **NOVID STATE CONTROVIDY IS NOT A 20 IN THE [VINCI Office Hours e](https://vincicentral.vinci.med.va.gov/SitePages/VINCI_University-VINCI_Training_&_Office_Hour.aspx)very Wednesday at 3** PM ET.
- [SQL Office Hours with BISL](https://vaww.fre.cdw.va.gov/sites/D04_BISLTeam/Lists/SQL%20Office%20Hours%20Calendar/calendar.aspx) on Tuesdays and Fridays.
- [CDW Guide Using Page Compression](https://vaww.cdw.va.gov/support/_layouts/15/WopiFrame.aspx?sourcedoc=/support/Shared%20Documents/Best%20Practices/CDW%20Guide%20Using%20Page%20Compression.docx&action=default&DefaultItemOpen=1)
- CDW Guide Query Best Practices.docx [\(va.gov\)](https://gcc01.safelinks.protection.outlook.com/?url=https%3A%2F%2Fvaww.cdw.va.gov%2Fsupport%2F_layouts%2F15%2FWopiFrame2.aspx%3Fsourcedoc%3D%2Fsupport%2FShared%2520Documents%2FBest%2520Practices%2FCDW%2520Guide%2520Query%2520Best%2520Practices.docx%26action%3Ddefault&data=04%7C01%7C%7C6510d5a146d0463feae508d8e4e22b81%7Ce95f1b23abaf45ee821db7ab251ab3bf%7C0%7C0%7C637511007332617519%7CUnknown%7CTWFpbGZsb3d8eyJWIjoiMC4wLjAwMDAiLCJQIjoiV2luMzIiLCJBTiI6Ik1haWwiLCJXVCI6Mn0%3D%7C1000&sdata=nsbdITyFKiP6jWE0mxFxSH1ULQLXUzy%2BpflROz93jF0%3D&reserved=0)
- [Best\\_Practice\\_on\\_Building\\_Tables\\_final\\_re](https://dvagov.sharepoint.com/:w:/r/sites/OITBISL/_layouts/15/Doc.aspx?sourcedoc=%7B9EA844E5-54CC-4C5B-BFF3-C2A34A4B135B%7D&file=Best_Practice_on_Building_Tables_final_ref4.docx&action=default&mobileredirect=true) [f4.docx \(sharepoint.com\)](https://dvagov.sharepoint.com/:w:/r/sites/OITBISL/_layouts/15/Doc.aspx?sourcedoc=%7B9EA844E5-54CC-4C5B-BFF3-C2A34A4B135B%7D&file=Best_Practice_on_Building_Tables_final_ref4.docx&action=default&mobileredirect=true)

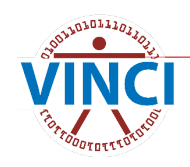

#### **Acknowledgements**

- **NANCI Data Services**
- **SAS Admins**
- CDW Data Services and Field Support

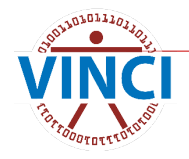

#### **Questions?**

#### **Appendix Slides after this!**

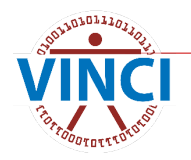

# **OK…but what is Normalization?**

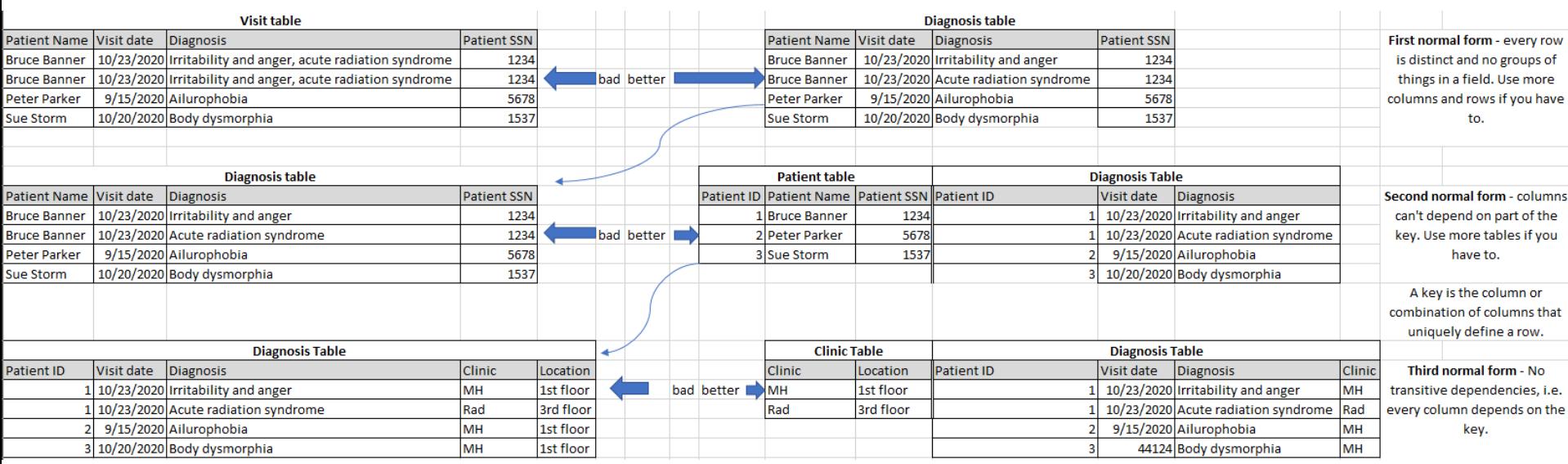

- A table in third normal form said to be "normalized." Note that splitting everything into different rows and tables as we've done here makes everything clearer, more logical, and more efficient BUT more difficult to query because we need to look across rows and tables to get the information.
- The CDW is highly but inconsistently normalized, so there are many tables and we have to use lots of joins to get the information we want. For research, we often denormalize for reporting and analysis, creating a "flat file." •

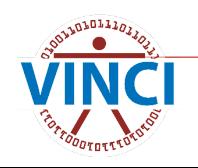

#### **Row Compression**

- Doesn't store blank or zero.
- **Remove trailing spaces and zeroes.**
- Stores time/money/etc as integers.

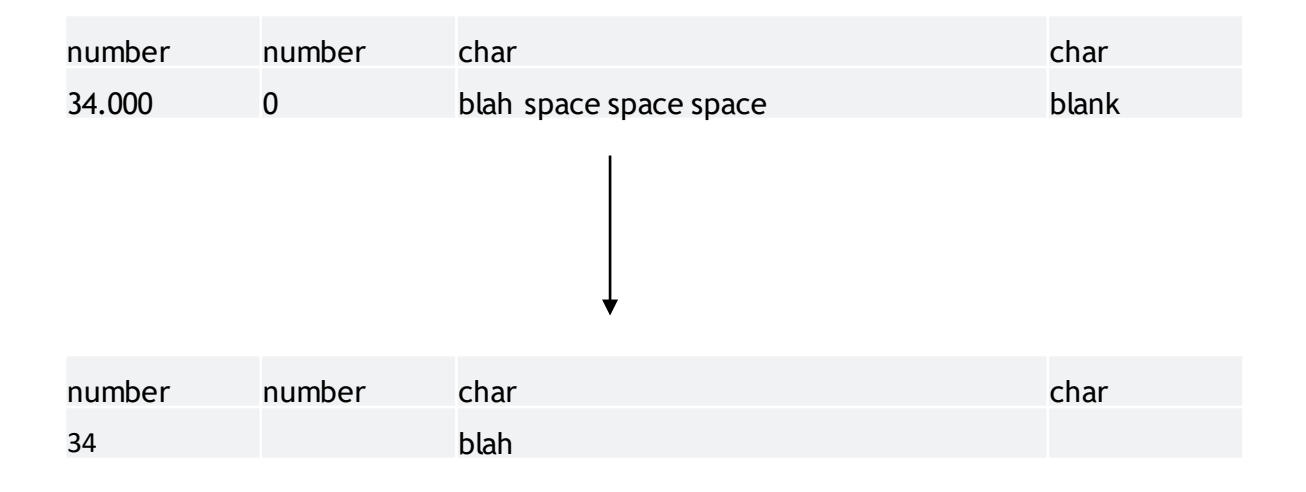

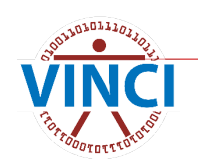

### **Page Compression**

- Implements row compression first.
- **Then looks for patterns and stores** prefix/dictionary values in the header and references in the table.

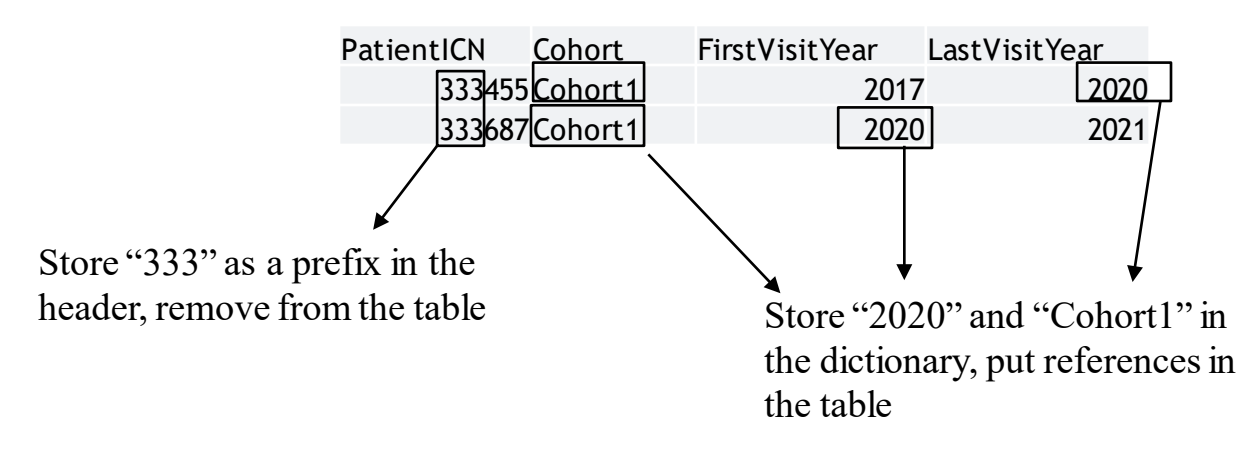

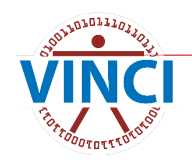

#### **Clustered Columnstore**

- **Stores columns instead of rows.**
- Similar algorithm to page compression, but better, especially for larger tables.

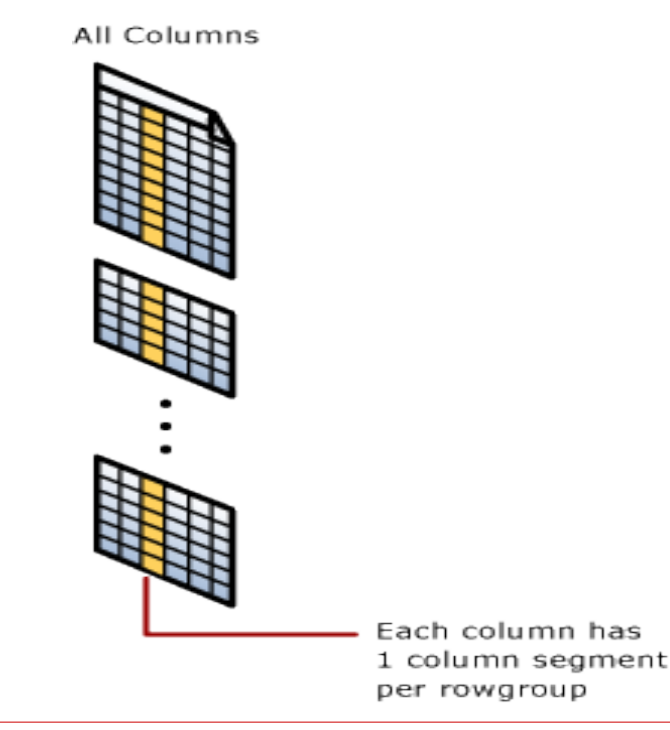

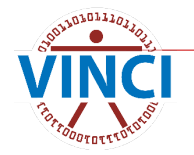

### **SAS Data Access Tips**

#### No need for total replication

- Don't simply bring in all tables/views into SAS – use SQL passthroughs to limit instead
- SQL commands can be "passed through" using T-SQL or SAS-translated from SAS syntax
	- Latter method is discouraged
- SQL familiarity is a requirement because of the size and architecture of the CDW
- **SAS datasets can be indexed**

### **SAS Data Management Tips**

- SAS datasets can be indexed
- **Delete or archive temp or work data** 
	- No need to save every intermediate file
- Hash coding if you're an advanced user
- SAS can be used to prep data for R
	- Use SAS and R together
- CSV files are a common but not recommended practice
- **For more info: [VINCI SAS/Grid \(va.gov\)](https://vincicentral.vinci.med.va.gov/SitePages/VINCI_University-SAS_Grid.aspx)**

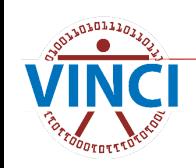